## **Ergo 9000**

## **User Manual**

**Model No.: GM-100010/T** 

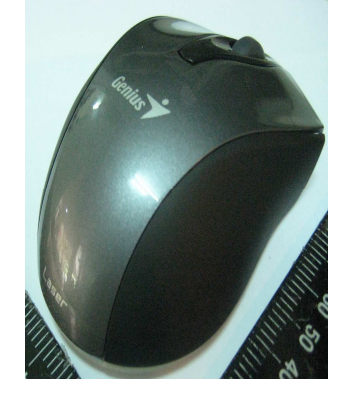

1

## Hardware Installation

- 
- Note: Supports Windows 7/Vista/XP<br>1. You can connect the receiver to a USB port of a PC.<br>2. Install two AAA batteries in the mouse.<br>3. Make sure that you have switched on the power switch underneath the mouse.

- Warning: (Troubleshooting) 1. Do not use the wireless optical/laser mouse on a desk which is made of
- 
- glass or mirror.<br>2. The connection of the wireless device is **factory preset**, so when you<br>plug the USB receiver into any USB port, the connection between the<br>micro receiver and the mouse **will be established automatically**
- batteries have lost their charge so you need to replace them. Remember to put the batteries in the correct direction.

- **Factory Settings** 1. **Left Button:** Provides traditional mouse functions like click, double
- click and drag. 2. **Magic-Roller:** Press the "Magic-Roller" to surf the Internet and
- Windows documents. 3. **Right Button:** Provides traditional mouse click functions.

2

## **English**

Note: Changes or modifications not expressly approved by the party responsible for compliance could void the user's authority to operate the equipment. (15.21)

This device complies with part 15 of the FCC Rules. Operation is subject to the following two conditions: (1) This device may not cause harmful interference, and (2) this device must accept any interference received, including interference that may cause undesired operation.(15.19(a)(3))

3